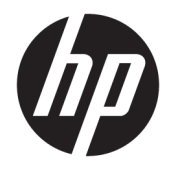

Οδηγός χρήσης

© Copyright 2018 HP Development Company, L.P.

Οι ονομασίες Chrome και Google Cloud Print είναι εμπορικά σήματα της Google Inc.

Οι πληροφορίες στο παρόν έγγραφο μπορεί να αλλάξουν χωρίς προειδοποίηση. Οι μοναδικές εγγυήσεις για τα προϊόντα και τις υπηρεσίες της HP είναι αυτές που ορίζονται στις ρητές δηλώσεις εγγύησης που συνοδεύουν αυτά τα προϊόντα και αυτές τις υπηρεσίες. Τίποτα από όσα αναφέρονται στο παρόν δεν πρέπει να εκληφθεί ως πρόσθετη εγγύηση. Η HP δεν φέρει ευθύνη για τεχνικά ή συντακτικά σφάλματα ή παραλείψεις του παρόντος.

Πρώτη έκδοση: Φεβρουάριος 2018

Αριθμός εγγράφου: L13110-151

#### **Σημείωση για το προϊόν**

Ο οδηγός αυτός περιγράφει λειτουργίες που είναι κοινές στα περισσότερα μοντέλα. Ορισμένα χαρακτηριστικά μπορεί να μην είναι διαθέσιμα στο δικό σας υπολογιστή.

#### **Όροι χρήσης λογισμικού**

Εγκαθιστώντας, αντιγράφοντας, λαμβάνοντας ή χρησιμοποιώντας με άλλον τρόπο οποιοδήποτε προϊόν λογισμικού προεγκατεστημένο σε αυτόν τον υπολογιστή, συμφωνείτε ότι δεσμεύεστε από τους όρους της Άδειας χρήσης τελικού χρήστη της HP. Εάν δεν αποδέχεστε τους όρους της άδειας χρήσης, το μοναδικό μέτρο επανόρθωσης που έχετε στη διάθεσή σας είναι να επιστρέψετε ολόκληρο το προϊόν (υλικό και λογισμικό), εφόσον δεν έχει χρησιμοποιηθεί, εντός 14 ημερών και να λάβετε πλήρη αποζημίωση σύμφωνα με την πολιτική επιστροφής χρημάτων του καταστήματος πώλησης.

Για περισσότερες πληροφορίες ή για να ζητήσετε πλήρη αποζημίωση της αξίας του υπολογιστή, επικοινωνήστε με το κατάστημα πώλησης.

### **Προειδοποίηση σχετικά με την ασφάλεια**

**ΠΡΟΕΙΔ/ΣΗ!** Για να μειώσετε την πιθανότητα τραυματισμού λόγω θερμότητας ή υπερθέρμανσης του υπολογιστή, μην τοποθετείτε τον υπολογιστή επάνω στα πόδια σας και μην φράζετε τους αεραγωγούς. Να χρησιμοποιείτε τον υπολογιστή μόνο επάνω σε σκληρή και επίπεδη επιφάνεια. Βεβαιωθείτε ότι ο αεραγωγός δεν φράζεται από κάποια άλλη σκληρή επιφάνεια, όπως προαιρετικό εκτυπωτή που βρίσκεται δίπλα στον υπολογιστή, ή από κάποια μαλακή επιφάνεια, όπως μαξιλάρια, χοντρά υφάσματα ή ρούχα. Επίσης, μην αφήνετε το τροφοδοτικό AC να έρχεται σε επαφή με το δέρμα σας ή με μαλακή επιφάνεια, όπως μαξιλάρια, χοντρά υφάσματα ή ρούχα, κατά τη διάρκεια της λειτουργίας. Ο υπολογιστής και το τροφοδοτικό AC πληρούν τα όρια θερμοκρασίας επιφανειών στις οποίες έχει πρόσβαση ο χρήστης, όπως αυτά ορίζονται από το διεθνές πρότυπο για την ασφάλεια του εξοπλισμού τεχνολογίας πληροφορικής (IEC 60950).

# Πίνακας περιεχομένων

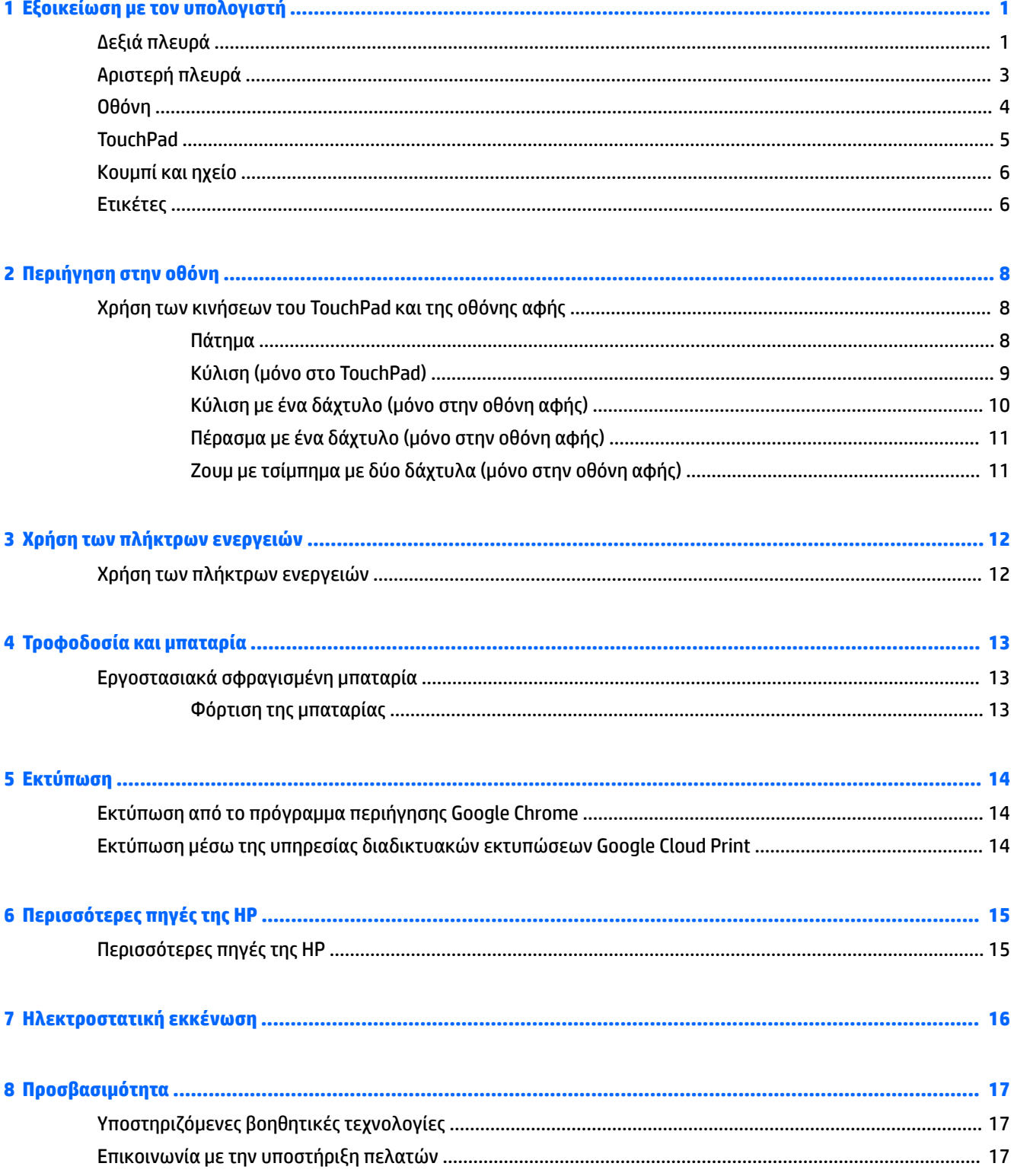

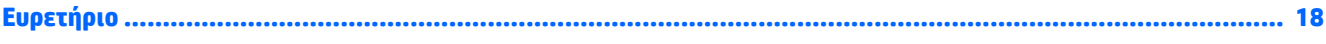

# <span id="page-6-0"></span>**1 Εξοικείωση με τον υπολογιστή**

## **Δεξιά πλευρά**

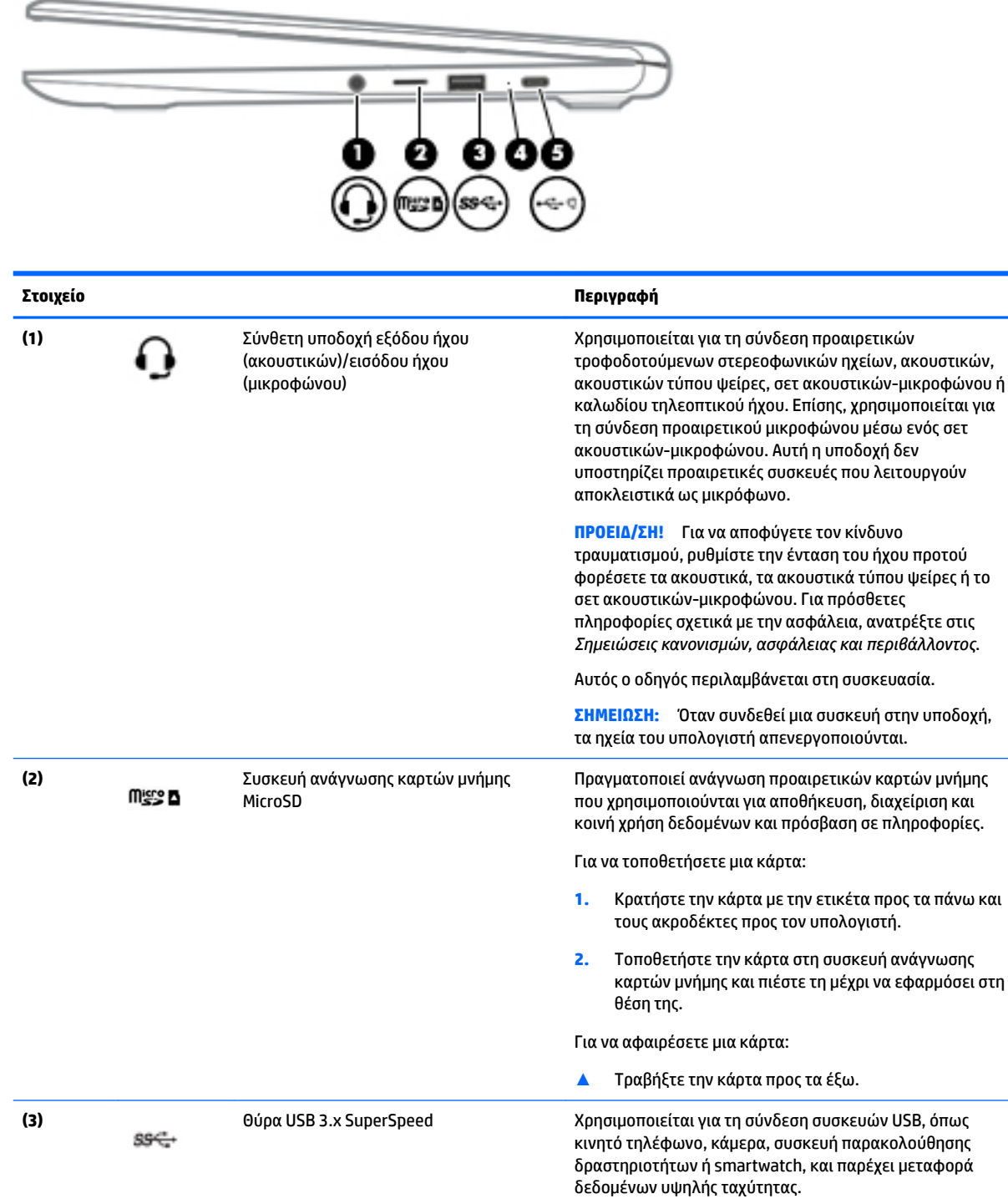

<span id="page-7-0"></span>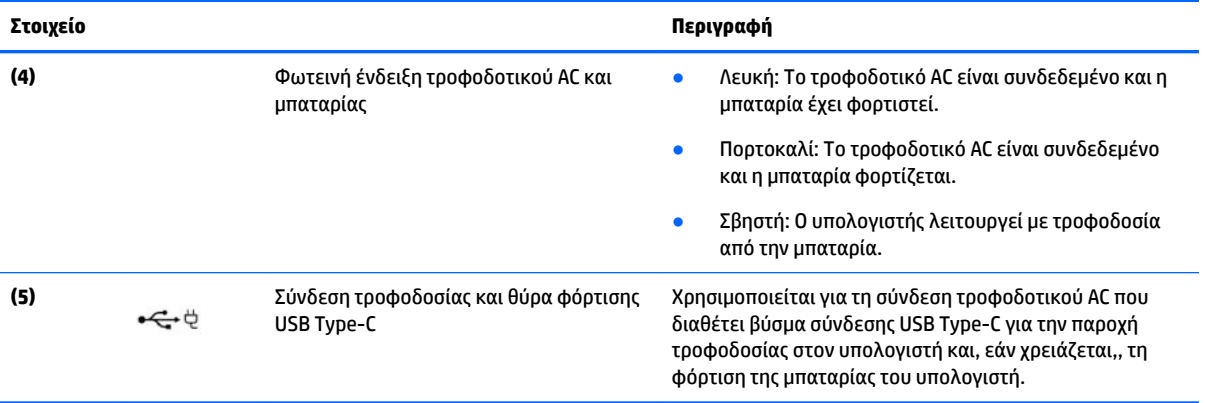

## <span id="page-8-0"></span>**Αριστερή πλευρά**

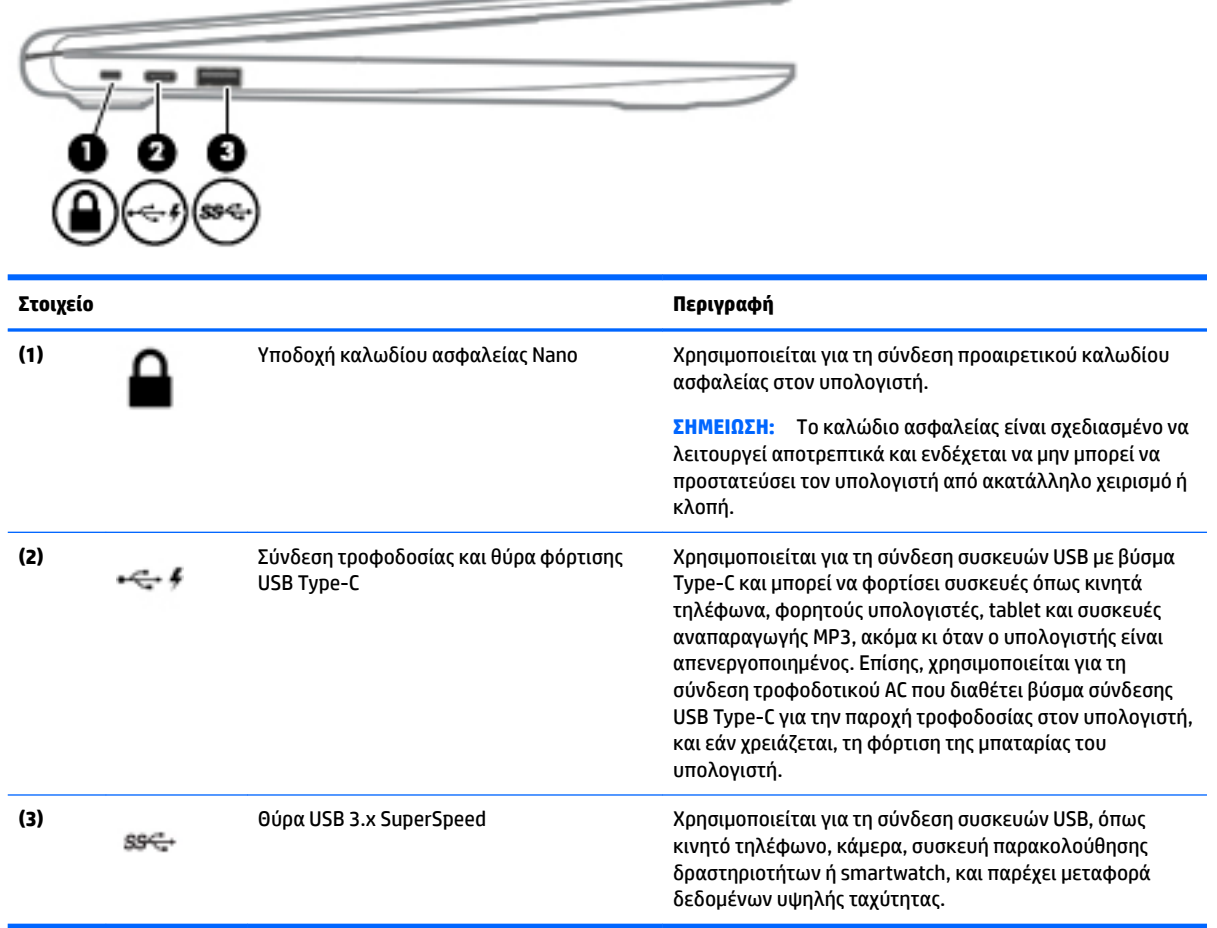

—

## <span id="page-9-0"></span>**Οθόνη**

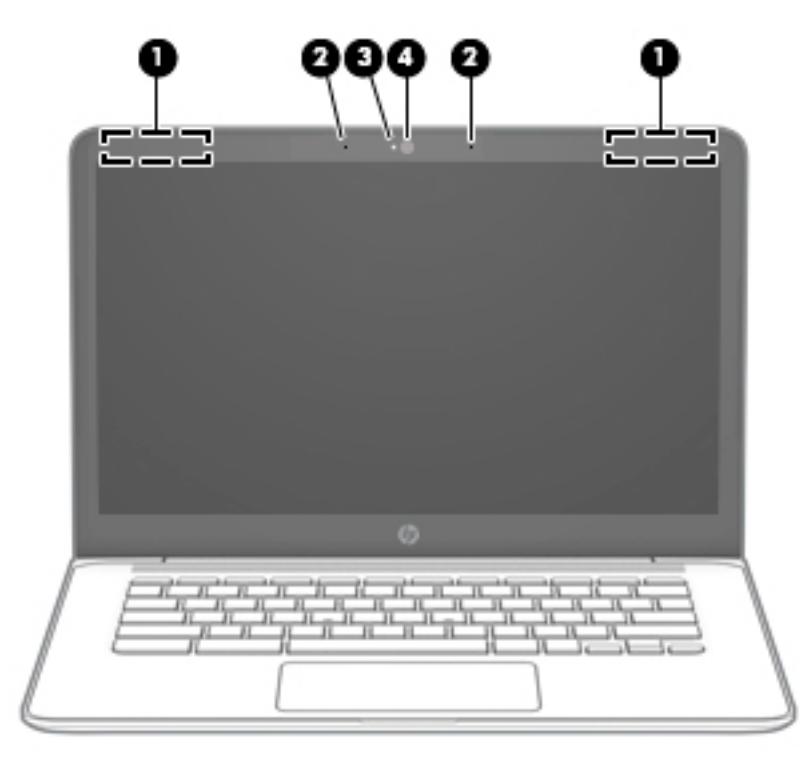

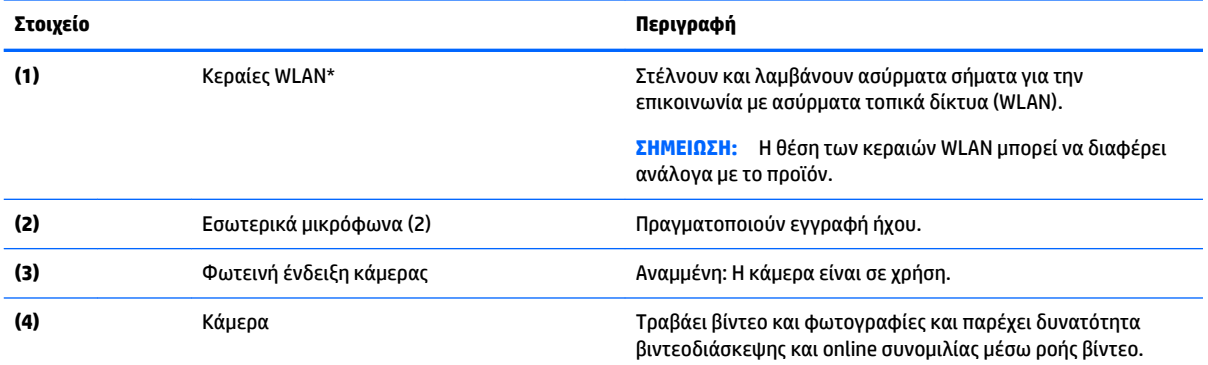

\* Οι κεραίες δεν είναι ορατές από το εξωτερικό του υπολογιστή και η θέση τους διαφέρει. Για βέλτιστη μετάδοση, φροντίστε να μην υπάρχουν εμπόδια στο χώρο γύρω από τις κεραίες.

Για να δείτε τις σημειώσεις κανονισμών για τις ασύρματες συσκευές, ανατρέξτε στην ενότητα *Σημειώσεις κανονισμών, ασφάλειας και περιβάλλοντος* που ισχύει για τη χώρα/περιοχή σας.

Αυτός ο οδηγός περιλαμβάνεται στη συσκευασία.

## <span id="page-10-0"></span>**TouchPad**

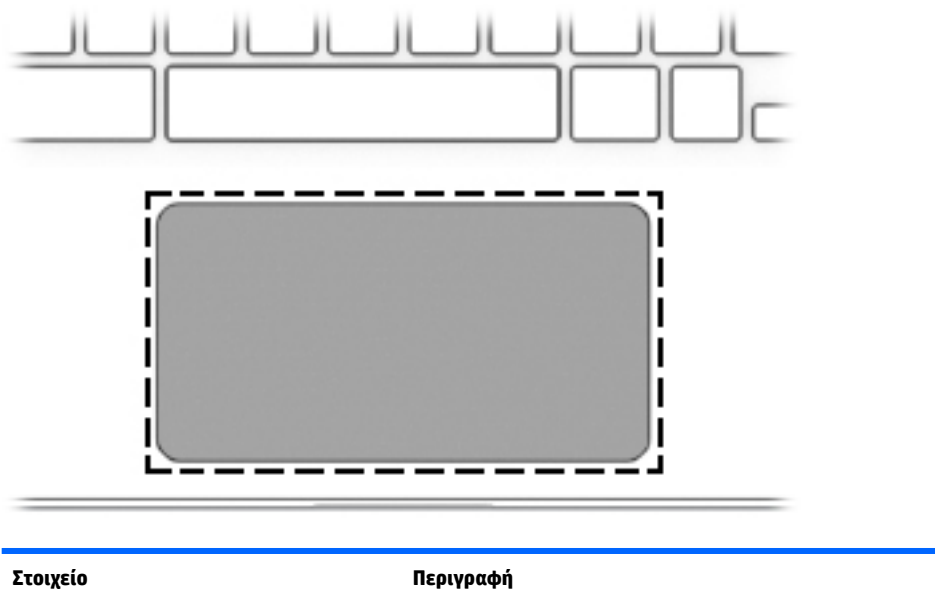

Ζώνη TouchPad Μετακινεί το δείκτη και επιλέγει ή ενεργοποιεί στοιχεία στην οθόνη. **ΣΗΜΕΙΩΣΗ:** Για περισσότερες πληροφορίες, ανατρέξτε στην ενότητα [Χρήση των](#page-13-0) 

[κινήσεων του TouchPad και της οθόνης αφής στη σελίδα 8](#page-13-0).

## <span id="page-11-0"></span>**Κουμπί και ηχείο**

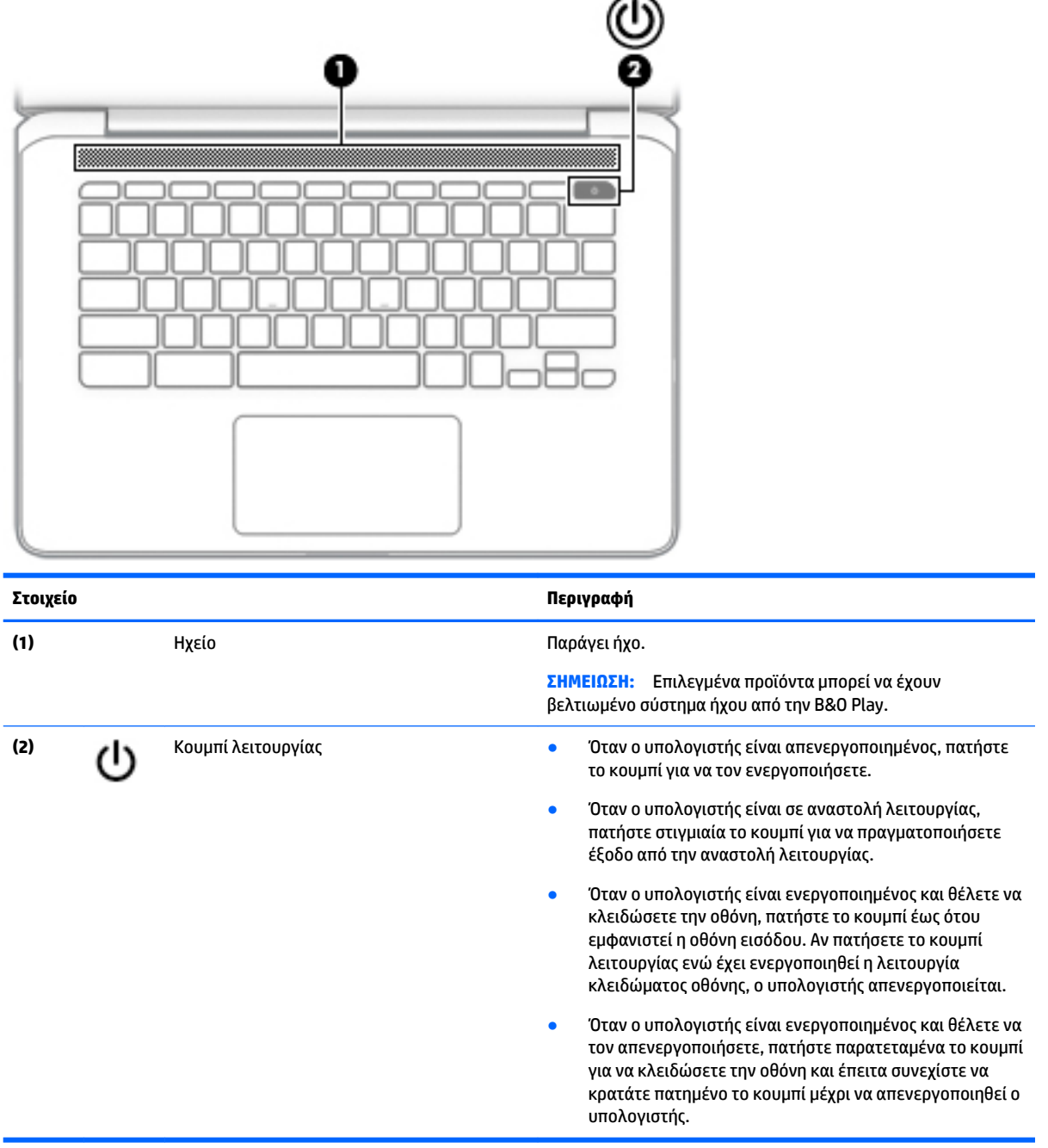

### **Ετικέτες**

Οι ετικέτες που βρίσκονται πάνω στον υπολογιστή παρέχουν πληροφορίες που μπορεί να χρειαστείτε όταν επιλύετε προβλήματα συστήματος ή ταξιδεύετε στο εξωτερικό με τον υπολογιστή.

**ΣΗΜΑΝΤΙΚΟ:** Όλες οι ετικέτες που περιγράφονται σε αυτήν την ενότητα είναι επικολλημένες στο κάτω μέρος του υπολογιστή.

<span id="page-12-0"></span>● Ετικέτα εξυπηρέτησης πελατών — Παρέχει σημαντικές πληροφορίες για την ταυτοποίηση του υπολογιστή. Κατά την επικοινωνία σας με την υποστήριξη, θα σας ζητηθεί ο σειριακός αριθμός και ενδεχομένως ο αριθμός προϊόντος ή ο αριθμός μοντέλου. Εντοπίστε αυτούς τους αριθμούς προτού επικοινωνήσετε με την υποστήριξη.

Η ετικέτα εξυπηρέτησης πελατών μοιάζει με ένα από τα παρακάτω παραδείγματα. Ανατρέξτε στην εικόνα που ταιριάζει περισσότερο στην ετικέτα εξυπηρέτησης πελατών που υπάρχει στον υπολογιστή σας.

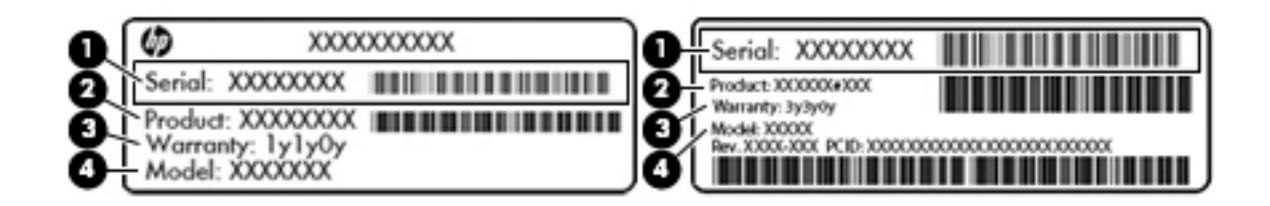

#### **Στοιχείο**

- **(1)** Σειριακός αριθμός
- **(2)** Αριθμός προϊόντος
- **(3)** Περίοδος εγγύησης
- **(4)** Αριθμός μοντέλου (μόνο σε επιλεγμένα προϊόντα)

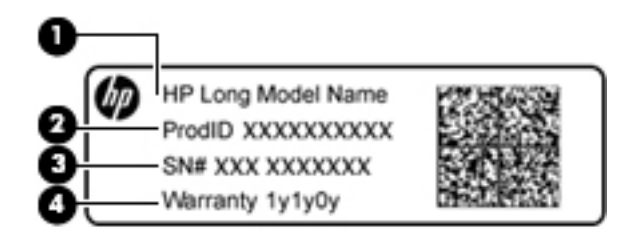

#### **Στοιχείο**

- **(1)** Όνομα μοντέλου (μόνο σε επιλεγμένα προϊόντα)
- **(2)** Αριθμός προϊόντος
- **(3)** Σειριακός αριθμός
- **(4)** Περίοδος εγγύησης
- Ετικέτες κανονισμών Περιλαμβάνουν τις πληροφορίες κανονισμών του υπολογιστή.
- Ετικέτες πιστοποίησης ασύρματων συσκευών Περιλαμβάνουν πληροφορίες σχετικά με τις προαιρετικές ασύρματες συσκευές, καθώς και τις σημάνσεις έγκρισης των χωρών/περιοχών όπου έχει εγκριθεί η χρήση των συσκευών.

# <span id="page-13-0"></span>**2 Περιήγηση στην οθόνη**

Μπορείτε να περιηγηθείτε στην οθόνη με τους παρακάτω τρόπους:

- Με κινήσεις αφής απευθείας επάνω στην οθόνη του υπολογιστή (μόνο σε επιλεγμένα προϊόντα)
- Με κινήσεις στο TouchPad
- Με μια προαιρετική γραφίδα, με το φιλμ ψηφιοποίησης, για τον υπολογιστή. Εάν ο υπολογιστής σας συνοδεύεται από γραφίδα, ανατρέξτε στην τεκμηρίωση που περιλαμβάνεται με τη γραφίδα.

### **Χρήση των κινήσεων του TouchPad και της οθόνης αφής**

Το TouchPad υποστηρίζει ποικιλία κινήσεων που σας βοηθούν να χειρίζεστε διάφορα στοιχεία στην επιφάνεια εργασίας. Για να περιηγηθείτε σε μια οθόνη αφής (μόνο σε επιλεγμένα προϊόντα), αγγίξτε απευθείας την οθόνη χρησιμοποιώντας τις κινήσεις που περιγράφονται σε αυτό το κεφάλαιο.

### **Πάτημα**

Πατήστε με ένα δάχτυλο στη ζώνη του TouchPad ή στην οθόνη αφής για να κάνετε μια επιλογή.

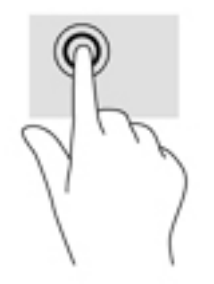

Πατήστε με δύο δάχτυλα στη ζώνη του TouchPad ή στην οθόνη αφής για να ανοίξετε ένα μενού περιβάλλοντος.

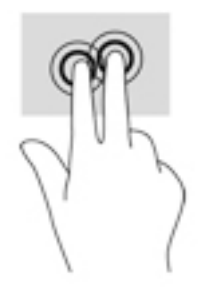

### <span id="page-14-0"></span>**Κύλιση (μόνο στο TouchPad)**

Η κύλιση είναι χρήσιμη για τη μετακίνηση προς τα πάνω, προς τα κάτω ή πλευρικά σε σελίδες ή εικόνες. Η κύλιση προς τα αριστερά ή δεξιά με δύο δάχτυλα μετακινεί την οθόνη, εάν υπάρχει περισσότερο περιεχόμενο σε κάποια από τις πλευρές, ή σας μετακινεί στην προηγούμενη ή στην επόμενη σελίδα στο ιστορικό του προγράμματος περιήγησης στο web.

Για να πραγματοποιήσετε κύλιση, τοποθετήστε δύο δάχτυλα στο TouchPad σε απόσταση μεταξύ τους και, στη συνέχεια, σύρετέ τα κατά μήκος του TouchPad με κατεύθυνση προς τα πάνω, κάτω, αριστερά ή δεξιά.

**ΣΗΜΕΙΩΣΗ:** Η ταχύτητα της κύλισης εξαρτάται από την ταχύτητα κίνησης των δαχτύλων.

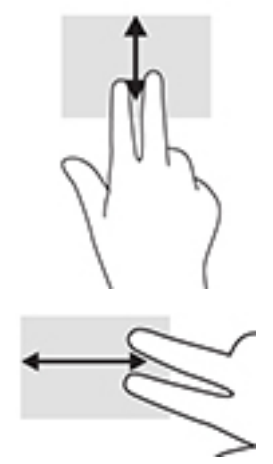

Για εναλλαγή μεταξύ των ανοιχτών καρτελών του Chrome, σύρετε τρία δάχτυλα αριστερά ή δεξιά στο TouchPad.

### <span id="page-15-0"></span>**Κύλιση με ένα δάχτυλο (μόνο στην οθόνη αφής)**

Η κύλιση προς τα αριστερά ή δεξιά με ένα δάχτυλο σάς μετακινεί στην προηγούμενη ή στην επόμενη σελίδα στο ιστορικό του προγράμματος περιήγησης στο web.

Για να πραγματοποιήσετε κύλιση, τοποθετήστε τα δάχτυλα στην οθόνη αφής και, στη συνέχεια, σύρετέ τα κατά μήκος της οθόνης με κατεύθυνση προς τα αριστερά ή δεξιά.

**ΣΗΜΕΙΩΣΗ:** Η ταχύτητα της κύλισης εξαρτάται από την ταχύτητα κίνησης των δαχτύλων.

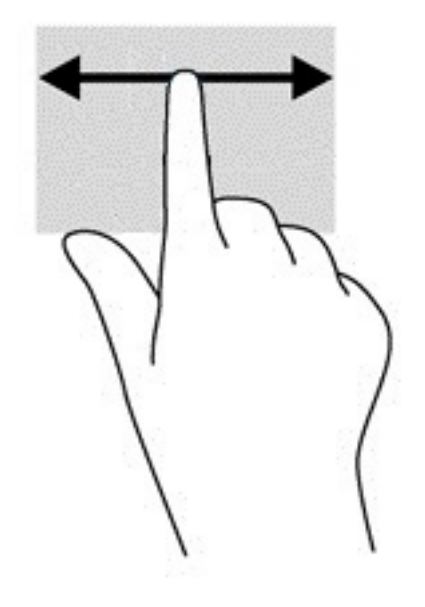

### <span id="page-16-0"></span>**Πέρασμα με ένα δάχτυλο (μόνο στην οθόνη αφής)**

Το πέρασμα προς τα πάνω με ένα δάχτυλο αποκρύπτει ή εμφανίζει το ράφι. Το ράφι περιλαμβάνει μια λίστα συντομεύσεων για δημοφιλείς εφαρμογές, ώστε να μπορείτε να τις βρίσκετε εύκολα.

Για πέρασμα, τοποθετήστε το δάχτυλό σας στην κάτω πλευρά της οθόνης, σύρετέ το γρήγορα για μικρή απόσταση και σηκώστε το.

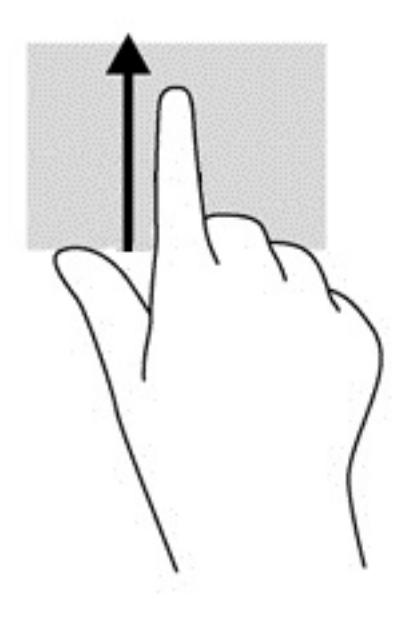

### **Ζουμ με τσίμπημα με δύο δάχτυλα (μόνο στην οθόνη αφής)**

Χρησιμοποιήστε την κίνηση τσιμπήματος και ζουμ με δύο δάχτυλα για να σμικρύνετε ή να μεγεθύνετε εικόνες ή κείμενο.

- Για να κάνετε σμίκρυνση, τοποθετήστε δύο δάχτυλα ανοιχτά στην οθόνη αφής και, στη συνέχεια, κλείστε τα.
- Για να κάνετε μεγέθυνση, τοποθετήστε δύο δάχτυλα κλειστά στην οθόνη αφής και, στη συνέχεια, ανοίξτε τα.

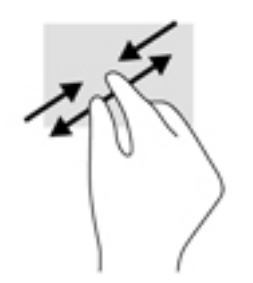

# <span id="page-17-0"></span>**3 Χρήση των πλήκτρων ενεργειών**

## **Χρήση των πλήκτρων ενεργειών**

Για περισσότερες πληροφορίες σχετικά με τα πλήκτρα ενεργειών και τις συντομεύσεις του πληκτρολογίου, ανατρέξτε στη διεύθυνση <https://support.google.com/chromebook/answer/183101>. Επιλέξτε γλώσσα στην κάτω πλευρά της σελίδας.

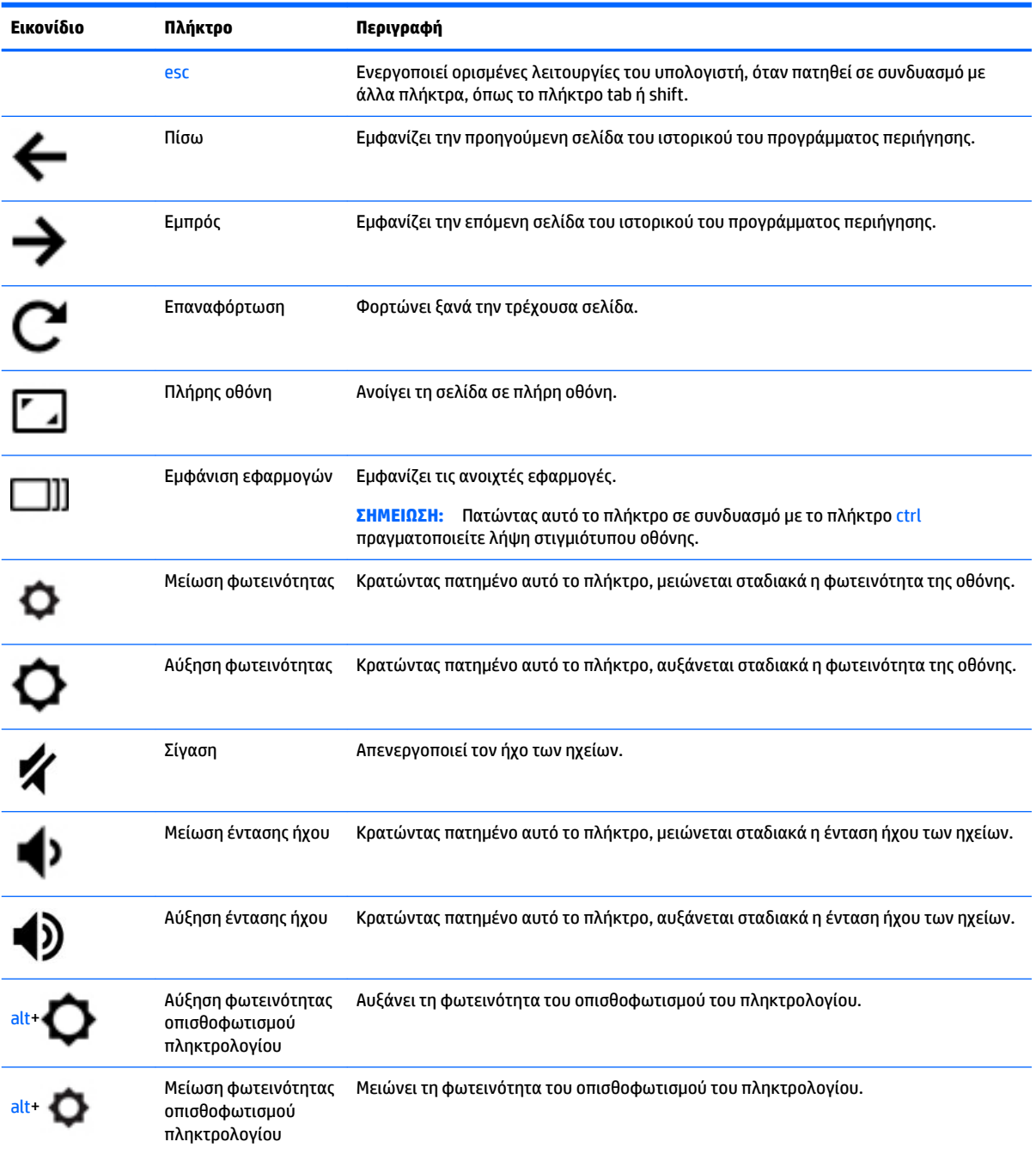

# <span id="page-18-0"></span>**4 Τροφοδοσία και μπαταρία**

## **Εργοστασιακά σφραγισμένη μπαταρία**

Οι μπαταρίες (ή η μπαταρία) του προϊόντος δεν μπορούν να αντικατασταθούν εύκολα από το χρήστη. Η αφαίρεση ή η αντικατάσταση της μπαταρίας μπορεί να καταστήσει άκυρη την εγγύηση του προϊόντος. Εάν η μπαταρία αποφορτίζεται πολύ γρήγορα, επικοινωνήστε με την υποστήριξη. Όταν η μπαταρία φτάσει στο τέλος της ωφέλιμης ζωής της, μην την απορρίψετε μαζί με τα οικιακά απορρίμματα. Ακολουθήστε την τοπική νομοθεσία και τους κανονισμούς που ισχύουν στην περιοχή σας για την απόρριψη μπαταριών.

### **Φόρτιση της μπαταρίας**

- **1.** Συνδέστε το τροφοδοτικό στον υπολογιστή.
- **2.** Βεβαιωθείτε ότι η μπαταρία φορτίζεται ελέγχοντας τη φωτεινή ένδειξη του τροφοδοτικού AC. Η φωτεινή ένδειξη βρίσκεται στην αριστερή πλευρά του υπολογιστή, δίπλα στη σύνδεση τροφοδοσίας.

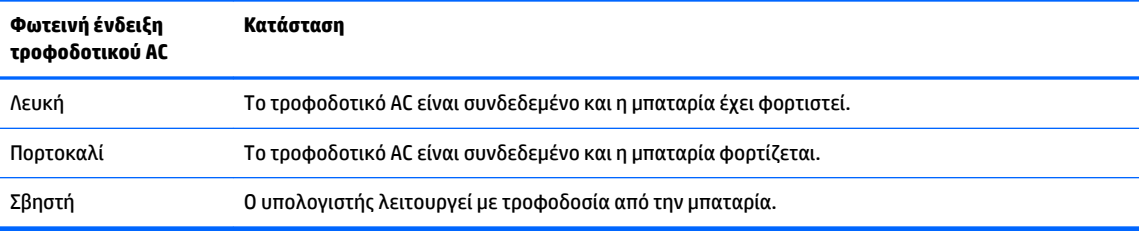

**3.** Όταν η μπαταρία φορτίζεται, αφήστε το τροφοδοτικό AC συνδεδεμένο έως ότου η φωτεινή ένδειξη του τροφοδοτικού AC γίνει λευκή.

# <span id="page-19-0"></span>**5 Εκτύπωση**

Για να εκτυπώσετε από τον υπολογιστή σας, χρησιμοποιήστε μία από τις παρακάτω μεθόδους:

- Εκτύπωση από το πρόγραμμα περιήγησης Google Chrome<sup>TM</sup>
- Εκτύπωση μέσω της υπηρεσίας διαδικτυακών εκτυπώσεων Google CloudTM Print
- **ΣΗΜΕΙΩΣΗ:** Εάν χρησιμοποιείτε την εφαρμογή HP Print για Chrome, ο εκτυπωτής δεν πρέπει να είναι εγγεγραμμένος στο Google Cloud Print.

## **Εκτύπωση από το πρόγραμμα περιήγησης Google Chrome**

Για να εκτυπώσετε από το πρόγραμμα περιήγησης Google Chrome, χρησιμοποιήστε την εφαρμογή HP Print για Chrome. Μπορείτε να εγκαταστήσετε την εφαρμογή HP Print για Chrome από το Chrome Web Store. Για περισσότερες πληροφορίες, ανατρέξτε στην τοποθεσία web της HP.

- **1.** Επισκεφτείτε τη διεύθυνση <http://support.hp.com/us-en/document/c04683559?openCLC=true>.
- **2.** Επιλέξτε χώρα/περιοχή.
- **3.** Επιλέξτε γλώσσα και ακολουθήστε τις οδηγίες που εμφανίζονται στην οθόνη.

### **Εκτύπωση μέσω της υπηρεσίας διαδικτυακών εκτυπώσεων Google Cloud Print**

Η υπηρεσία διαδικτυακών εκτυπώσεων Google Cloud Print είναι μια δωρεάν υπηρεσία που σας δίνει τη δυνατότητα να εκτυπώνετε με ασφάλεια έγγραφα και φωτογραφίες από τον υπολογιστή σας. Για πληροφορίες σχετικά με τις προϋποθέσεις και τα βήματα που απαιτούνται για τη χρήση του Google Cloud Print, ανατρέξτε στην τοποθεσία web της HP.

- **1.** Επισκεφτείτε τη διεύθυνση <http://support.hp.com/us-en/document/c02817255?openCLC=true>.
- **2.** Επιλέξτε χώρα/περιοχή.
- **3.** Επιλέξτε γλώσσα και ακολουθήστε τις οδηγίες που εμφανίζονται στην οθόνη.

# <span id="page-20-0"></span>**6 Περισσότερες πηγές της ΗΡ**

## **Περισσότερες πηγές της ΗΡ**

Για να βρείτε πηγές που παρέχουν λεπτομέρειες για το προϊόν σας, πληροφορίες χρήσης και άλλα, χρησιμοποιήστε τον παρακάτω πίνακα.

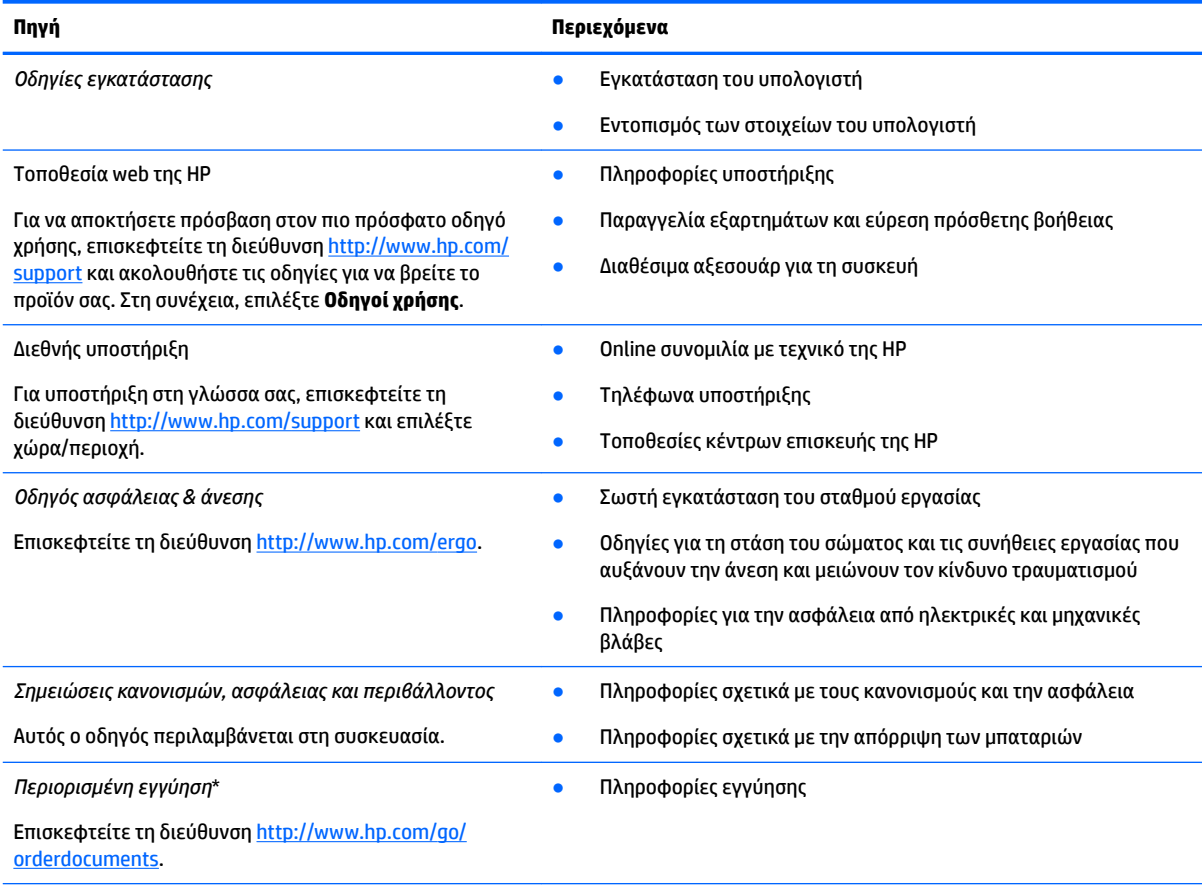

\*Η Περιορισμένη εγγύηση ΗΡ βρίσκεται στους οδηγούς χρήσης του προϊόντος σας ή/και στο CD ή DVD που περιλαμβάνεται στη συσκευασία. Σε ορισμένες χώρες/περιοχές, η ΗΡ μπορεί να παρέχει την εγγύηση σε έντυπη μορφή στη συσκευασία. Στις χώρες/ περιοχές όπου η εγγύηση δεν παρέχεται σε έντυπη μορφή, μπορείτε να ζητήσετε ένα έντυπο αντίγραφο από τη διεύθυνση [http://www.hp.com/go/orderdocuments.](http://www.hp.com/go/orderdocuments) Για τα προϊόντα που αγοράστηκαν σε Ασία-Ειρηνικό, μπορείτε να στείλετε επιστολή στην ΗΡ, στη διεύθυνση POD, PO Box 161, Kitchener Road Post Office, Singapore 912006. Θα πρέπει να συμπεριλάβετε το όνομα του προϊόντος σας και το ονοματεπώνυμο, τον αριθμό τηλεφώνου και την ταχυδρομική σας διεύθυνση.

# <span id="page-21-0"></span>**7 Ηλεκτροστατική εκκένωση**

Ηλεκτροστατική εκκένωση είναι η εκφόρτιση στατικού ηλεκτρισμού κατά την επαφή δύο αντικειμένων, π.χ. το τίναγμα που αισθάνεστε όταν περπατάτε σε χαλί και ακουμπάτε ένα μεταλλικό χερούλι πόρτας.

Η εκφόρτιση στατικού ηλεκτρισμού από τα δάχτυλα ή άλλους ηλεκτροστατικούς αγωγούς μπορεί να προκαλέσει βλάβη στα ηλεκτρονικά εξαρτήματα.

Για να αποτρέψετε την πρόκληση βλάβης στον υπολογιστή ή σε μονάδα δίσκου και τον κίνδυνο απώλειας πληροφοριών, ακολουθήστε τις παρακάτω προφυλάξεις:

- Εάν οι οδηγίες αφαίρεσης ή εγκατάστασης υποδεικνύουν ότι πρέπει να αποσυνδέσετε τον υπολογιστή, θα πρέπει πρώτα να βεβαιωθείτε ότι υπάρχει η κατάλληλη γείωση.
- Φυλάξτε τα εξαρτήματα στις θήκες προστασίας από το στατικό ηλεκτρισμό έως ότου είστε έτοιμοι να τα εγκαταστήσετε.
- Αποφύγετε να ακουμπήσετε ακίδες, καλώδια και κυκλώματα. Αποφύγετε να ακουμπήσετε τα ηλεκτρονικά εξαρτήματα.
- Χρησιμοποιήστε μη μαγνητικά εργαλεία.
- Πριν από το χειρισμό εξαρτημάτων, αποφορτίστε το στατικό ηλεκτρισμό αγγίζοντας μια άβαφη μεταλλική επιφάνεια.
- Εάν αφαιρέσετε κάποιο εξάρτημα, τοποθετήστε το σε μια θήκη προστασίας από το στατικό ηλεκτρισμό.

# <span id="page-22-0"></span>**8 Προσβασιμότητα**

Η HP σχεδιάζει, παράγει και διαθέτει στην αγορά προϊόντα και υπηρεσίες που μπορούν να χρησιμοποιηθούν από όλους, συμπεριλαμβανομένων των ατόμων με αναπηρίες, είτε μεμονωμένα είτε σε συνδυασμό με κατάλληλες βοηθητικές συσκευές.

## **Υποστηριζόμενες βοηθητικές τεχνολογίες**

Τα προϊόντα HP υποστηρίζουν μια μεγάλη ποικιλία βοηθητικών τεχνολογιών λειτουργικών συστημάτων και μπορούν να διαμορφωθούν έτσι ώστε να λειτουργούν με επιπλέον βοηθητικές τεχνολογίες. Χρησιμοποιήστε τη λειτουργία αναζήτησης της συσκευής σας για να εντοπίσετε περισσότερες πληροφορίες σχετικά με τα βοηθητικά χαρακτηριστικά.

### **Επικοινωνία με την υποστήριξη πελατών**

Κάνουμε συνεχώς βελτιώσεις στην προσβασιμότητα των προϊόντων και των υπηρεσιών μας, και κάθε σχόλιο από τους χρήστες είναι ευπρόσδεκτο. Εάν έχετε πρόβλημα με ένα προϊόν ή θέλετε να μας ενημερώσετε για τα χαρακτηριστικά προσβασιμότητας που σας έχουν βοηθήσει, επικοινωνήστε μαζί μας στο +1 (888) 259-5707, Δευτέρα έως Παρασκευή, 6 π.μ. έως 9 μ.μ. Ορεινή ώρα Βόρειας Αμερικής. Εάν είστε κωφοί ή βαρήκοοι και χρησιμοποιείτε TRS/VRS/WebCapTel, επικοινωνήστε μαζί μας εάν χρειάζεστε τεχνική υποστήριξη ή έχετε ερωτήσεις σχετικά με την προσβασιμότητα, καλώντας στο +1 (877) 656-7058, Δευτέρα έως Παρασκευή, 6 π.μ. έως 9 μ.μ. Ορεινή ώρα Βόρειας Αμερικής.

**ΣΗΜΕΙΩΣΗ:** Η υποστήριξη παρέχεται μόνο στα Αγγλικά.

**ΣΗΜΕΙΩΣΗ:** Για επιπλέον πληροφορίες σχετικά με κάποιο συγκεκριμένο προϊόν βοηθητικής τεχνολογίας, επικοινωνήστε με την υποστήριξη πελατών του προϊόντος.

# <span id="page-23-0"></span>**Ευρετήριο**

#### **Ε**

εκτύπωση [14](#page-19-0) επόμενο παράθυρο [12](#page-17-0) εσωτερικά μικρόφωνα, εντοπισμός [4](#page-9-0) ετικέτα πιστοποίησης ασύρματων συσκευών [7](#page-12-0) ετικέτα Bluetooth [7](#page-12-0) ετικέτα WLAN [7](#page-12-0) ετικέτες εξυπηρέτηση πελατών [6](#page-11-0) κανονισμοί [7](#page-12-0) πιστοποίηση ασύρματων συσκευών [7](#page-12-0) σειριακός αριθμός [7](#page-12-0) Bluetooth [7](#page-12-0) WLAN<sub>[7](#page-12-0)</sub> ετικέτες εξυπηρέτησης πελατών, εντοπισμός [6](#page-11-0)

#### **Ζ**

ζώνη TouchPad, εντοπισμός [5](#page-10-0)

#### **Η**

ηλεκτροστατική εκκένωση [16](#page-21-0) ηχείο, εντοπισμός [6](#page-11-0)

#### **Θ**

θύρα USB 3.x SuperSpeed, εντοπισμός [3](#page-8-0) θύρες θύρα USB 3.x SuperSpeed [3](#page-8-0) Θύρα USB 3.x SuperSpeed [1](#page-6-0) σύνδεση τροφοδοσίας και φόρτισης USB Type-C [2,](#page-7-0) [3](#page-8-0)

#### **Κ**

κάμερα, εντοπισμός [4](#page-9-0) κάρτα μνήμης, εντοπισμός [1](#page-6-0) κάτω πλευρά [7](#page-12-0) κεραίες WLAN, εντοπισμός [4](#page-9-0) κινήσεις οθόνης αφής ζουμ με τσίμπημα δύο δαχτύλων [11](#page-16-0)

κύλιση με ένα δάχτυλο [10](#page-15-0) πέρασμα με ένα δάχτυλο [11](#page-16-0) κινήσεις πατήματος [8](#page-13-0) κινήσεις στο TouchPad και στην οθόνη αφής, πάτημα [8](#page-13-0) κινήσεις στο TouchPad, κύλιση [9](#page-14-0) κίνηση κύλισης στην οθόνη αφής [10](#page-15-0) κίνηση κύλισης στο TouchPad [9](#page-14-0) κίνηση περάσματος στην οθόνη αφής [11](#page-16-0) κουμπί λειτουργίας, εντοπισμός [6](#page-11-0) κουμπιά, λειτουργία [6](#page-11-0)

#### **Μ**

μπαταρία εργοστασιακά σφραγισμένη [13](#page-18-0) φόρτιση [13](#page-18-0) φωτεινή ένδειξη [2](#page-7-0)

#### **Ο**

όνομα και αριθμός προϊόντος, υπολογιστής [7](#page-12-0) οπισθοφωτισμός πληκτρολογίου, αναγνώριση [12](#page-17-0) οπισθοφωτισμός πληκτρολογίου, εντοπισμός [12](#page-17-0)

#### **Π**

πηγές [15](#page-20-0) πλήκτρα ενεργειών [12](#page-17-0) αύξηση έντασης ήχου [12](#page-17-0) αύξηση φωτεινότητας [12](#page-17-0) εμπρός [12](#page-17-0) μείωση έντασης ήχου [12](#page-17-0) μείωση φωτεινότητας [12](#page-17-0) πίσω [12](#page-17-0) πλήρης οθόνη [12](#page-17-0) σίγαση [12](#page-17-0) esc [12](#page-17-0) πλήκτρο αύξησης έντασης ήχου, αναγνώριση [12](#page-17-0) πλήκτρο αύξησης φωτεινότητας, εντοπισμός [12](#page-17-0)

πλήκτρο ενέργειας επαναφόρτωση [12](#page-17-0) πλήκτρο επαναφόρτωσης, εντοπισμός [12](#page-17-0) πλήκτρο επόμενου παραθύρου, εντοπισμός [12](#page-17-0) πλήκτρο μείωσης έντασης ήχου, εντοπισμός [12](#page-17-0) πλήκτρο μείωσης φωτεινότητας, εντοπισμός [12](#page-17-0) πλήκτρο πλήρους οθόνης, εντοπισμός [12](#page-17-0) πλήκτρο προς τα εμπρός, εντοπισμός [12](#page-17-0) πλήκτρο προς τα πίσω, εντοπισμός [12](#page-17-0) πλήκτρο σίγασης, εντοπισμός [12](#page-17-0) πλήκτρο esc, εντοπισμός [12](#page-17-0) πληροφορίες κανονισμών ετικέτα κανονισμών [7](#page-12-0) ετικέτες πιστοποίησης ασύρματων συσκευών [7](#page-12-0) προσβασιμότητα [17](#page-22-0)

### **Σ**

σειριακός αριθμός [7](#page-12-0) σειριακός αριθμός, υπολογιστής [7](#page-12-0) στοιχεία αριστερή πλευρά [3](#page-8-0) δεξιά πλευρά [1](#page-6-0) κουμπί και ηχείο [6](#page-11-0) οθόνη [4](#page-9-0) σύνδεση τροφοδοσίας και θύρα φόρτισης USB Type-C [2](#page-7-0) σύνδεση τροφοδοσίας και θύρα φόρτισης USB Type-C, εντοπισμός [3](#page-8-0) σύνδεση τροφοδοσίας, εντοπισμός [2](#page-7-0) σύνδεση, τροφοδοσία [2](#page-7-0) συσκευή ανάγνωσης καρτών μνήμης microSD, εντοπισμός [1](#page-6-0) συσκευή WLAN [7](#page-12-0)

### **Τ**

τσίμπημα με δύο δάχτυλα στην οθόνη αφής για ζουμ [11](#page-16-0)

### **Υ**

υποδοχές είσοδος ήχου (μικροφώνου ) [1](#page-6-0) έξοδος ήχου (ακουστικών ) [1](#page-6-0) καλώδιο ασφαλείας nano [3](#page-8-0) συσκευή ανάγνωσης καρτών μνήμης microSD [1](#page-6-0) υποδοχή ακουστικών (έξοδος ήχου ) [1](#page-6-0) υποδοχή εισόδου ήχου<br>(μικροφώνου), εντοπισμός [1](#page-6-0) υποδοχή εξόδου ήχου (ακουστικών), εντοπισμός [1](#page-6-0) υποδοχή καλωδίου ασφαλείας nano, εντοπισμός [3](#page-8-0) υποδοχή μικροφώνου (είσοδος ήχου), εντοπισμός [1](#page-6-0) υποστήριξη [15](#page-20-0)

#### **Φ**

φωτεινές ενδείξεις κάμερα [4](#page-9-0) τροφοδοτικό AC και μπαταρία [2](#page-7-0) φωτεινή ένδειξη κάμερας, εντοπισμός [4](#page-9-0) φωτεινή ένδειξη τροφοδοτικού AC [2](#page-7-0)

### **Χ**

χρήση του υπολογιστή σε ταξίδια [7](#page-12-0)

### **U**

USB 3.x SuperSpeed, εντοπισμός [1](#page-6-0)